# October 2018 PS Admin Webinar

#### Agenda

- Precode
- Calendar
- EFA & EIA Coding
- ▶ 45<sup>th</sup> Day Funding Extraction
- Add-On Weighting
- ▶ QDC1 Data Collection
- ▶ End of Term

#### Precode

#### Precode

**Lisa Smith will speak during this section.** 

- Minimum of 180 in-session days
- A couple of schools have less than 180 in-session days
- $\blacktriangleright$  Check calendar to find out what day is your schools 45<sup>th</sup> day in PowerSchool and verify its correct.
- For funding and accountability purposes, the number of days in each school's calendar marked as "In Session" and "In Membership" must equal 180 after all makeup and forgiven days are accounted for. Operating outside of this specification could affect accountability and/or funding reports.

▶ On the Start Page click Term: in the upper right hand corner of the pager > then click the **green check mark** that appears > then verify the number of insession days in the calendar and what day the 45<sup>th</sup> falls on.

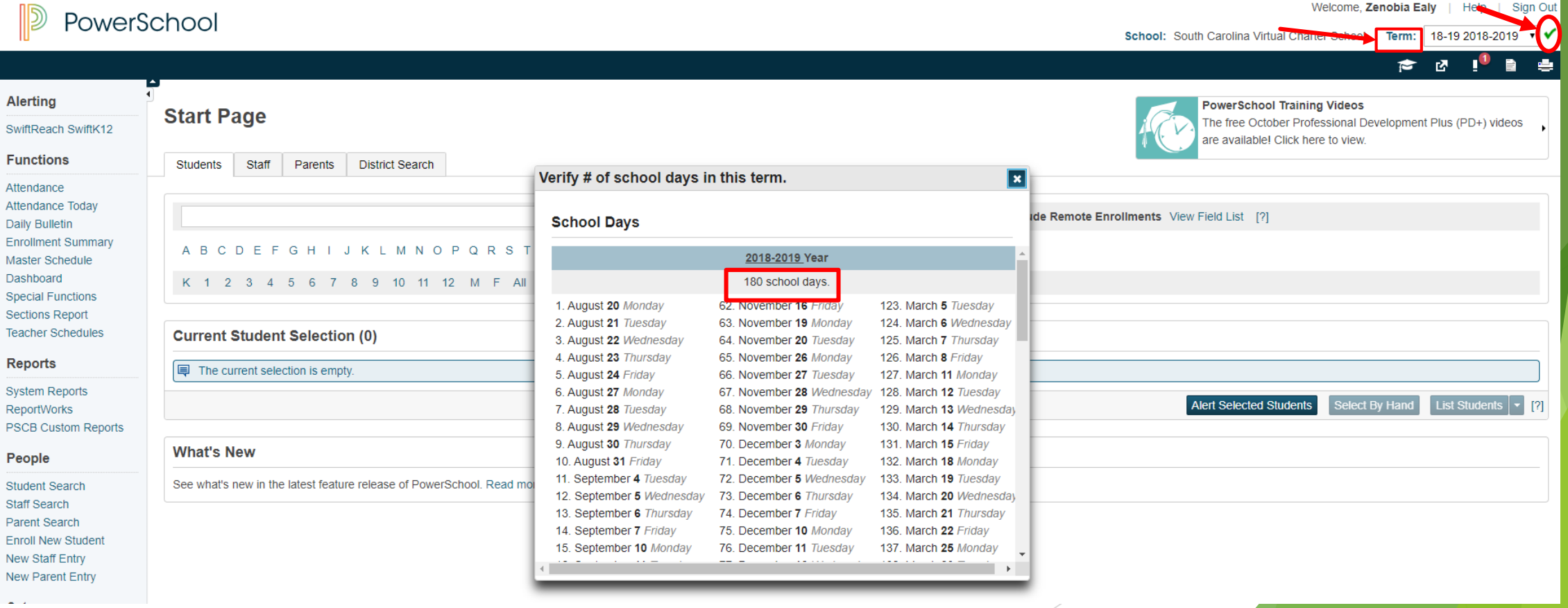

Welcome, Zenobia Ealy | Help

Sign Out

**From the Start Page click School in the left menu bar > under the Calendaring** header click **Calendar Setup** > the click **Verify # of school days in the current term** and verify the number of in-session days in the calendar and what day the 45<sup>th</sup> falls on.

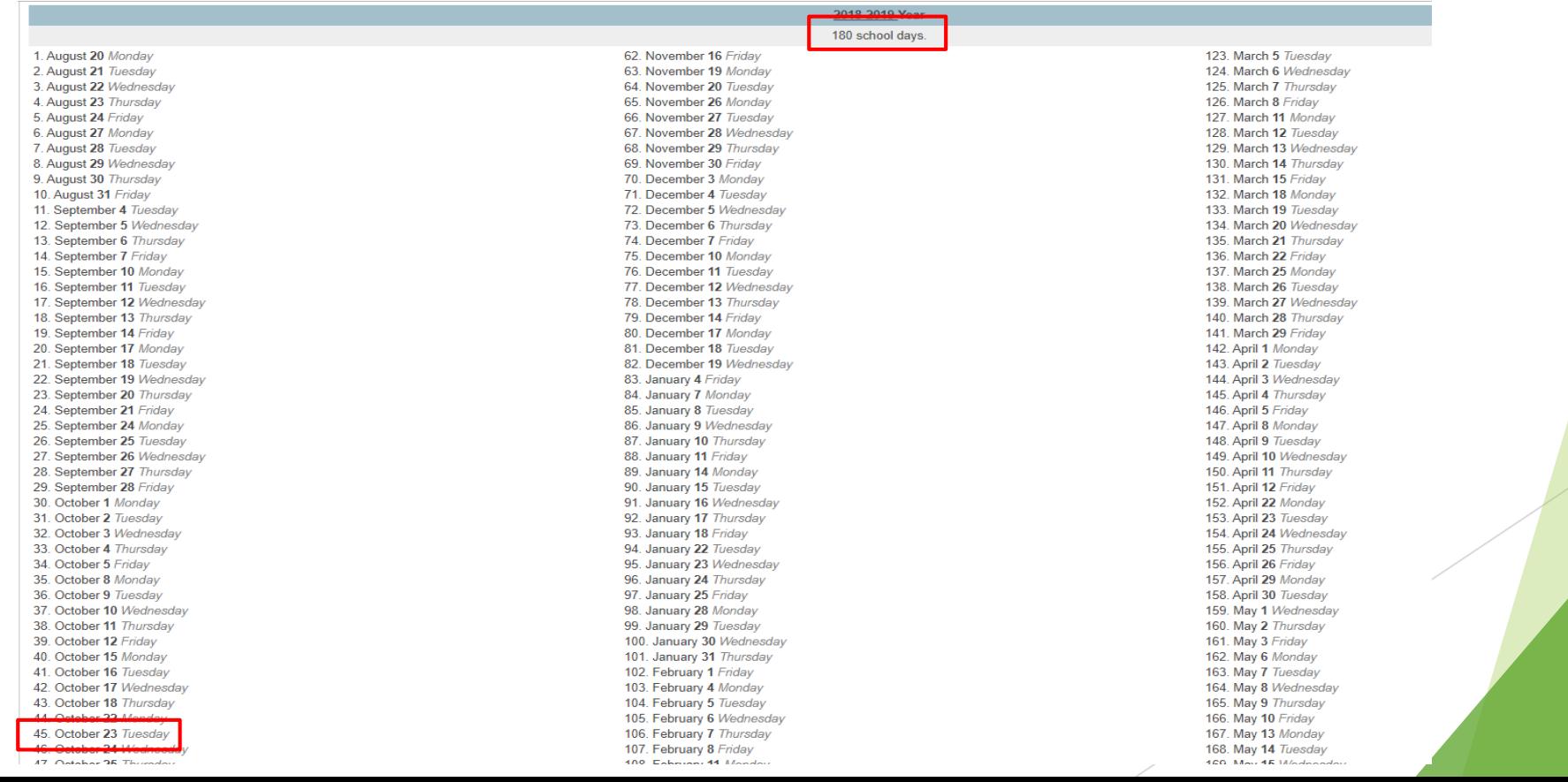

#### EFA & EIA Coding

**EFA Code Entry** 

乡

- All students should have a EFA code
- If a student has an IEP make sure there defined disability is entered into the EFA Primary field.
- *Search and Select Student > State/Province – SC > EFA/EIA Classification Information > under EFA Code Entry tab*

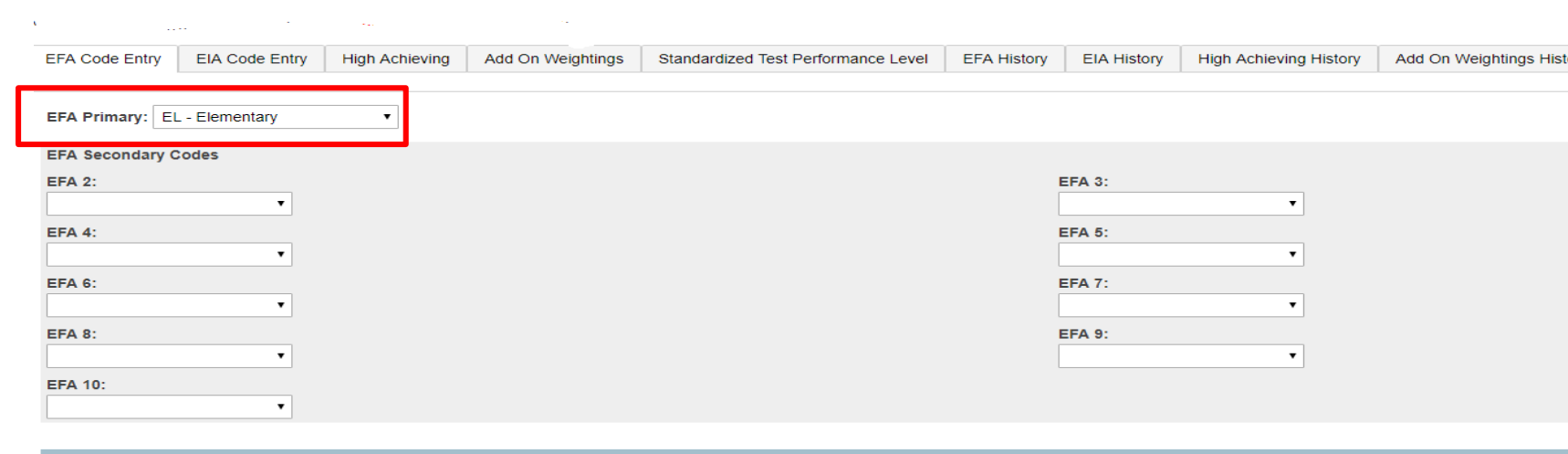

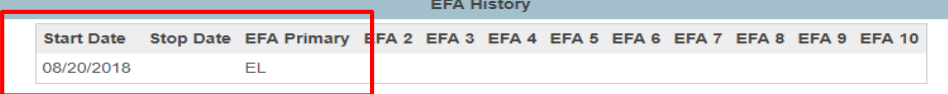

 *Edit EFA codes: Search and Select Student > State/Province – SC > EFA/EIA Classification Information > under EFA History tab > click the Edit link next to the record/line that needs to be edited.*

#### **EFA History**

and the control

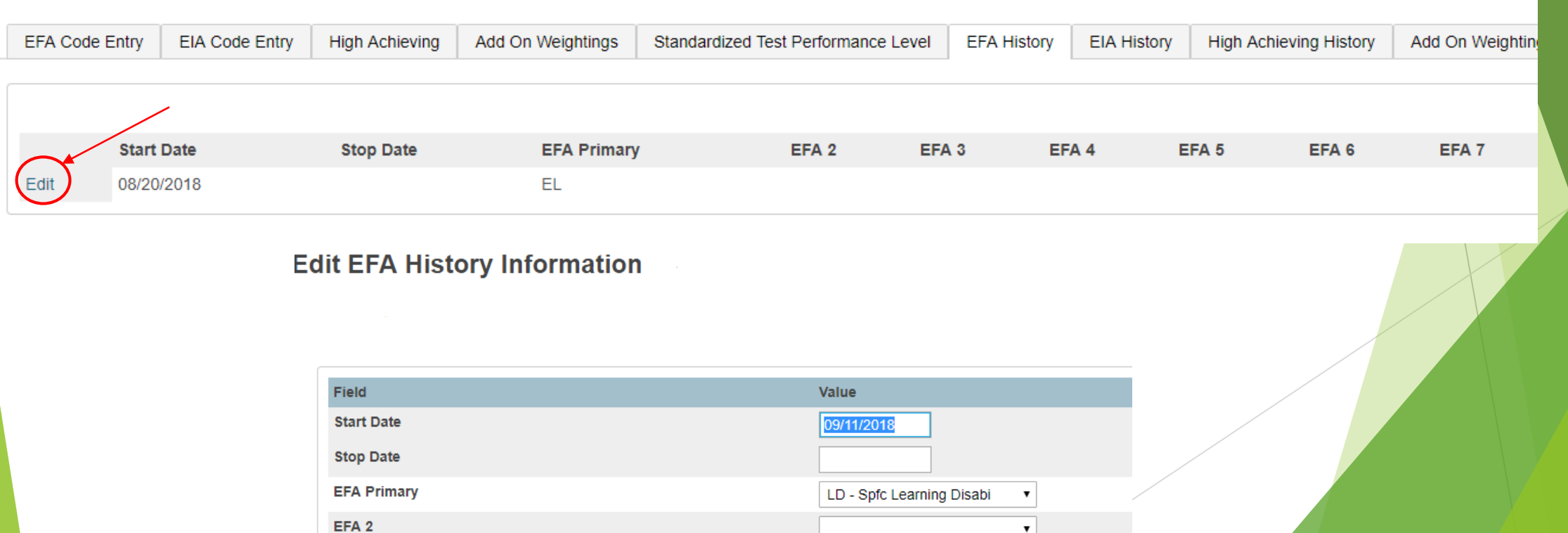

- If a student transfers out of your school and into another school within the district. Make sure you enter a **Stop Date** for the student's EFA classification, before transferring them out of your school to the other school within the district. Note: If this is not done properly in the past it would cause EFA codes errors on the SC01 report. And in the past the district office would have to resolve those issues.
- ▶ Run the SC01 Data Verification report This report lists any EFA or EIA errors in student data that must be corrected prior to creating extracts for funding to send to the SCDE.
- ▶ Run SC01 *Start Page > System Reports > click the State tab > report is listed under Legacy Report head '*SC01 Data Verification'
- ▶ Run EFA/EIA Query List students with No EFA code. List or/and export students and their EFA codes
- SC01 MUST be error free before running any reports and selecting an extract for  $45<sup>th</sup>$  day.

EFA Query Results

#### **Search Results**

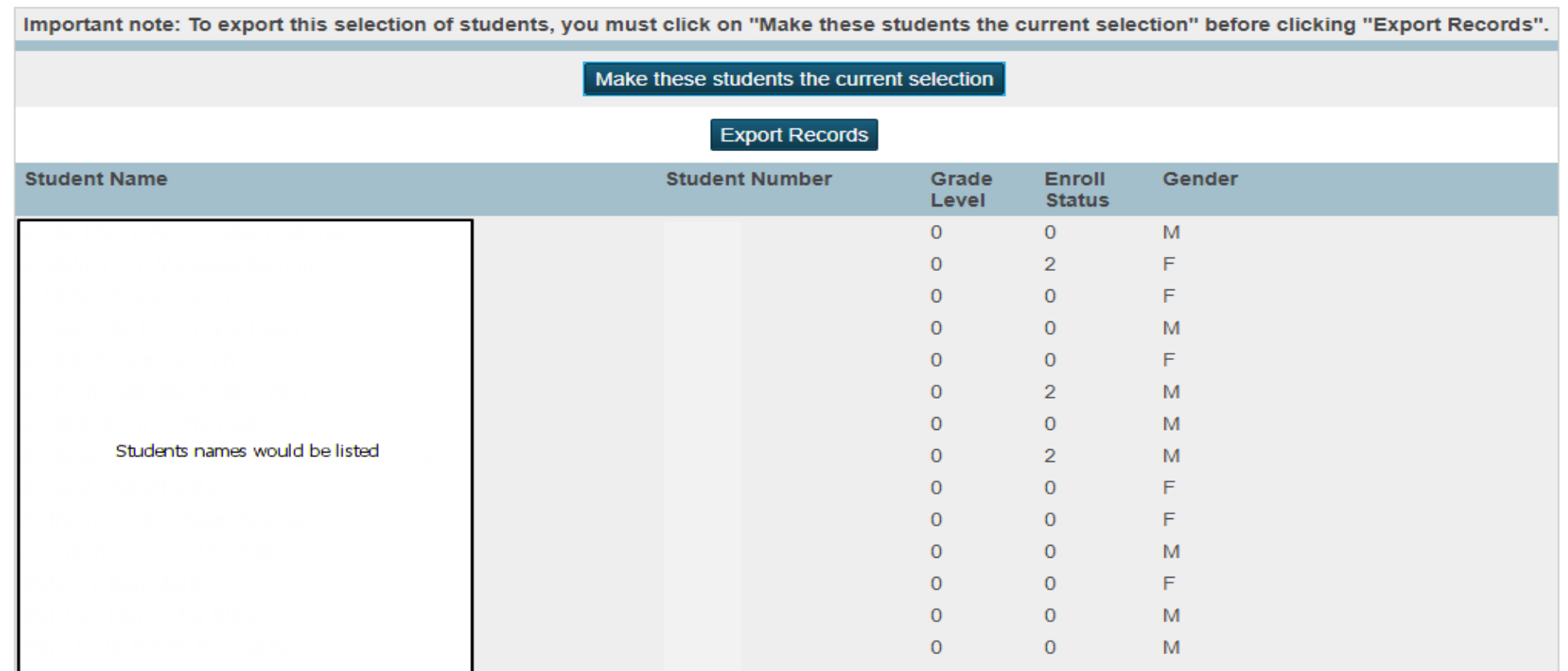

## EIA Coding

- *Search and Select Student > State/Province – SC > EFA/EIA Classification Information > under EIA Code Entry tab*
- This page only needs to be coded for PK-3 and PK-4 students
- Only the EIA 1 field is available to code.
- Select either EC3 3 Year Olds or EC4 4 Year Olds and enter the student's Effective Start Date
- **Make edits under EIA History tab**
- ▶ In PowerSchool there are Activity Course Codes Half-day Program (1750) and Full-day Program (1751) that a Pre-K student can be enrolled in.

## EIA Coding

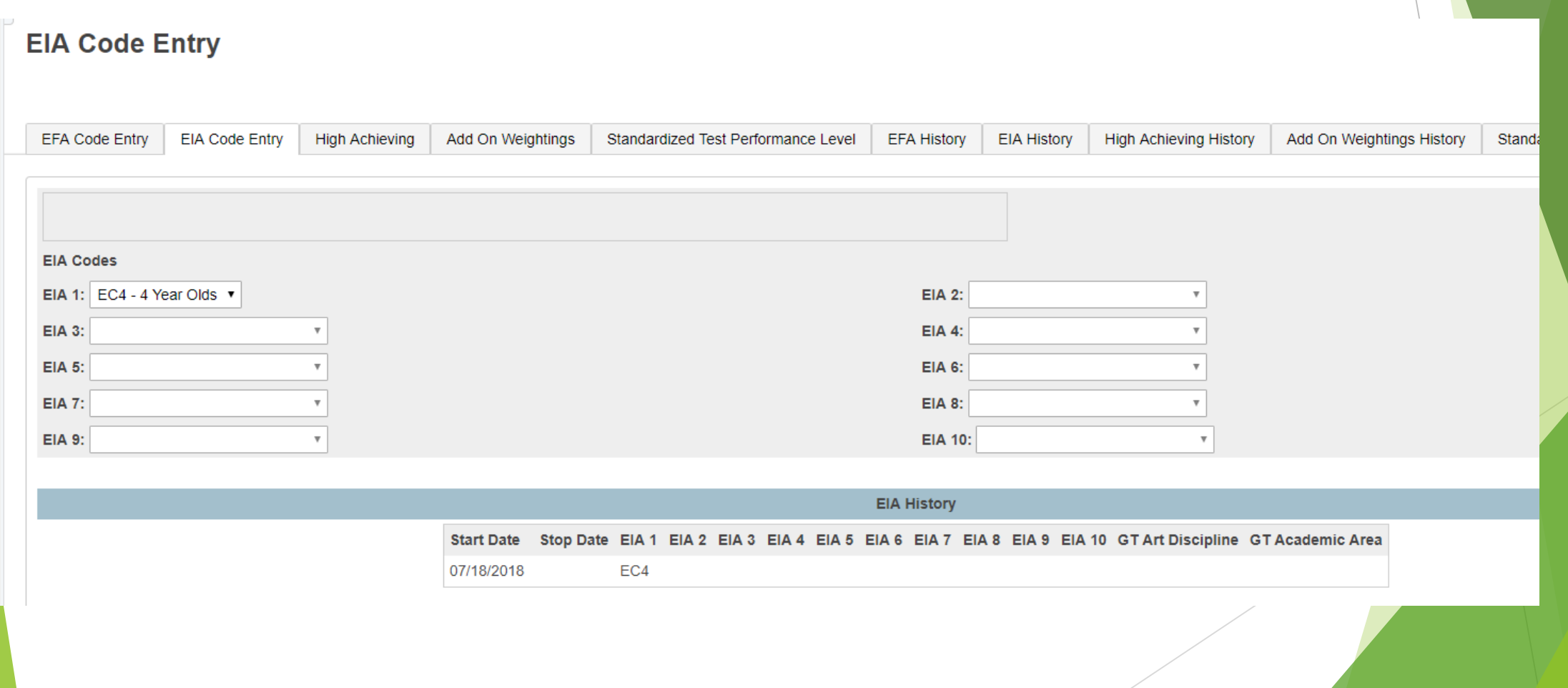

- **Deadline: November 20, 2018 at noon.**
- **1st run Refresh Premier Attendance Views Data.** Note: Can on run at the school level
- On the Start Page click **Special Functions** > click **Attendance Functions** > click **Refresh Premier Attendance Views Data**
- **Run Refresh Premier Attendance Views Data** in order for membership, absences, and ADM to calculate correctly on the report. Run for all students at the school.
- Run Reports: *Start Page > System Reports > State tab > Under Legacy Reports header*
- <sup>2nd</sup> run SC01 Data Verification.
- Once SC01 Data Verification is **Error Free** you can then run reports SC02-SC09
- After you run SC01-SC09 report archive/save & store (hard copy or electronically). Note: Multiple staff members should know where these reports are stored.

- **SC06 – Membership and Attendance Report** The Membership and Attendance Report lists the number of membership days by grade by EFA classification code with totals by grade from the beginning of the school year up to and including a specific date or school day. The report includes the average daily membership by EFA classification code and by grade with a total and the number of absences by grade. An extract option is available and includes preparing data for 45 day.
- **SC02 Cumulative Class Report** The Cumulative Class Report totals all EIA classification code occurrences by grade from the beginning of the school year up to and including a specific date or school day. An extract option is available and includes preparing data for 45 day.

- **SC09 Cum Class from Extract** The Cum Class from Extract allows for the creation of the Cumulative Class Report based on prior report extracts for the currently selected school year and currently selected school. The report will be the data that was generated when the extract was originally created. Report extracts may or may not be ones that are required by the SCDE for state funding. The list of report extracts is sorted by School Name, Day Number, and the Date/Time the report extract was created. **Note:** After you have selected an extract for funding, go to the Cum Class Report from Extract. You will look on this page to ensure the 'Y' is displayed beside the extract that you want SCDE to use to calculate your funding.
- **SC09 Membership & Attendance from Extract** SC09 Membership & Attendance from Extract allows users to select a previously generated report extract for reprinting the SC06 Membership & Attendance Report for the currently selected school year and the currently selected school. The report will be the data that was generated when the extract was originally created. The report will include the date/time each extract was created. Report extracts may or may not be ones that are required by the SCDE for state funding. The list of report extracts is sorted by School Name, Day Number, the Self-contained indicator, and the Date/Time the report extract was created. **Note:** After you have selected an extract for funding, go to the Mem & Att Report from Extract to ensure the 'Y' is displayed beside the extract you want SCDE to use to calculate your funding

 **Select EFA/EIA Funding Extract** – Make sure that the extract that your school wants sent to the SCDE is selected. The Date/Time Created **Note:** You should not make a change to your selection after the SCDE has finalized funding.

- **The Add-on Weightings are calculated as Average Daily Membership; that is, the** Add-on Weightings will be an ADM – total number of days served divided by the Day Number selected when running the report, such as the 45th day.
- Level Data will set up and enable a plugin in your districts PowerSchool database. This plugin will identify your PIP student's. The Level Data process for PIP should be working soon.
- Academic Assistance [Standardized Test Performance Level] students who score as Not Met/fail/low (a value of '1' which means "Not Met" or "Below Basic") on selected standardized state test. This file is imported into PowerSchool. The SCDE generates this file to be imported. The district admin will notify you when the file has been imported into PowerSchool. **Note: Y**ou may want to wait until this file is imported into PowerSchool before running your 45th day Add on Weighing reports so you do not have to run them multiple times.
- ▶ High Achieving Gifted and Talented Academic (GTA), Gifted and Talented -Artistic (GTR), Advanced Placement (AP), International Baccalaureate (IB). GTA/GTR students must be STATE-IDENTIFIED ~and~ SERVED in a GT/Honors Program. Use the first day of the school year as the effective start date. Grades 3  $-12$  for GTA & GTR. Grades 9 - 12 for AP & IB.

- Poverty Pupils in Poverty (PIP). Which is defined using Directly Certified, Direct Certification Extended, SNAP/TANF, **Homeless, Migrant**, Runaway, **Foster**. [table name].[field name]: S\_SC\_STU\_X.Migrant; S\_SC\_STU\_X.Night\_Residence; S\_SC\_STU\_X.Foster\_Home.
- ▶ LEP Limited English Proficiency ESL value scores of 1-5, 6.0, W, X. Each new LEP student must be evaluated within the first 10 days of school. All proficiency codes must be entered into PS for LEP students within the first 45 days of each school year to indicate proficiency levels of the English language.
- Dual Credit Student must be enrolled at least 30 days in an approved Dual Enrollment course where 'E' is the 7th character of the Course Number
- Run Reports: *Start Page > System Reports > State tab > Under Add-On Weightings header*

- **1st run SC24 Add-On Weightings Update. Run this report to update any and** all changes.
- **SC28 Add-On Weightings Report** create extract for the 45th day.
- **SC30 Add-On Weightings Select Funding Extract** This page lists the 45 day and 135 day Add On Weightings Totals extracts created for this school for the selected school year. Please select one of each to be used for state funding. **Note**: A change to your selection should not be made after the state data collection has ended.
- **SC28 Add-On Weightings Report & SC30 Add-On Weightings Select Funding Extract** - Print and archive/save this report (hard copy / electronically). Make sure that multiple staff members know where these two reports are located.

- **Deadline: November 19, 2018 at COB**
- **► QDC1 and 45**<sup>th</sup> day funding are two different collections. 45<sup>th</sup> day data is collected for the sole purpose of student funding and QDC1 is data collection to meet state and federal requirements.
- *Select student > State/Province – SC > South Carolina State Information > State ID and state reporting pages*
- Contacts Contact 1 **REQUIRED**; Contact 2
- Early Childhood schools with Pre-K and Kindergarten students
- Homeless Student Information populate the Primary Night Time Residence (At the time of the initial identification of homelessness) and Unaccompanied youth if applicable to student's
- Demographics basics

- 
- 
- 
- 
- 
- 
- 
- 
- 

Display Name Internal Field Name Name (last) Last\_Name Name (first) First\_Name Name (middle) Middle\_Name Street Street City City State State ▶ Zip Zip ▶ Mailing Street Mailing\_Street ▶ Mailing City Mailing City Mailing State Mailing\_State Mailing Zip Mailing\_Zip

- DOB DOB
- 
- 
- Gender Gender
- Grade Level Grade\_Level
- 
- Gen (Jr., III,

Display Name Internal Field Name

Ethnicity FedEthnicity

Race RaceCode

Student Number Student\_Number

etc.) StudentGeneration

#### South Carolina Student Information

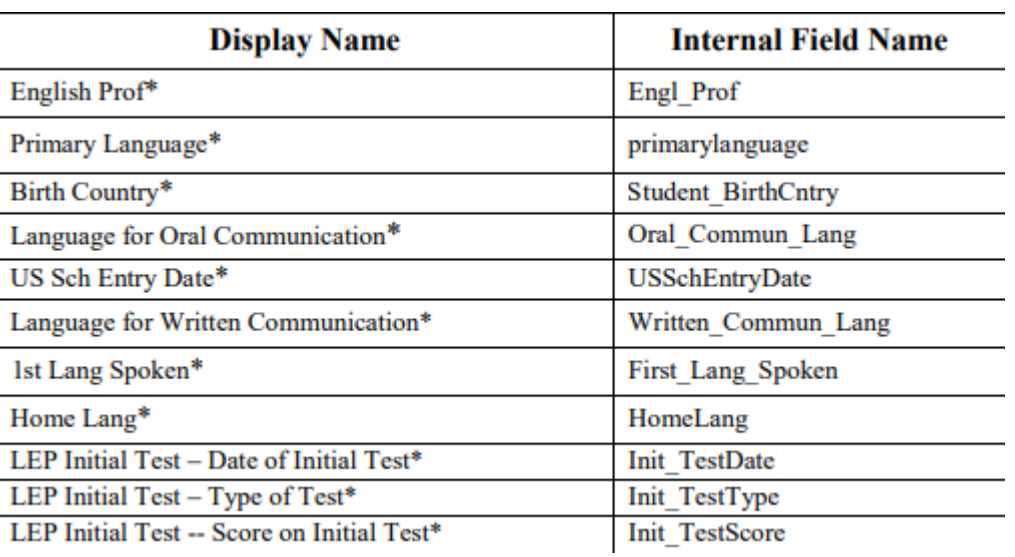

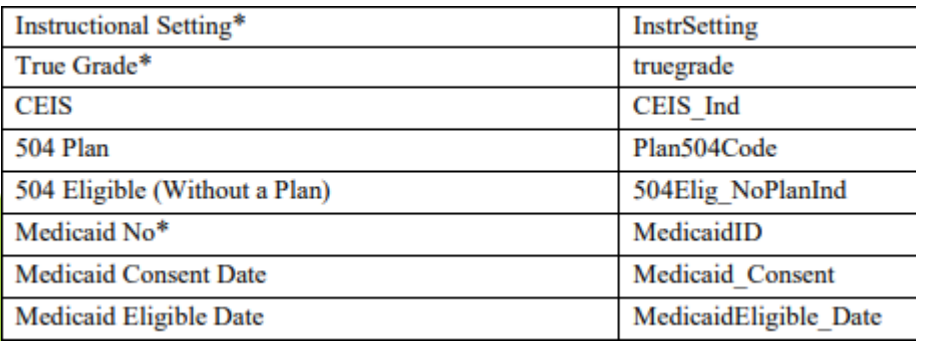

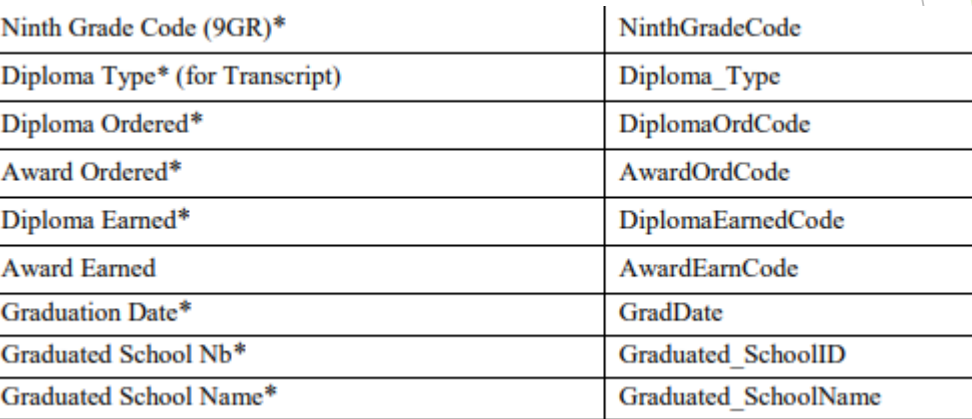

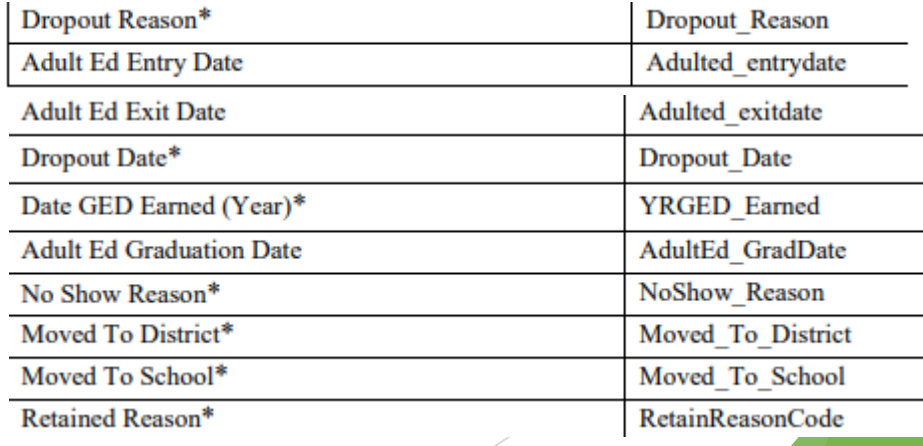

#### South Carolina Student Information

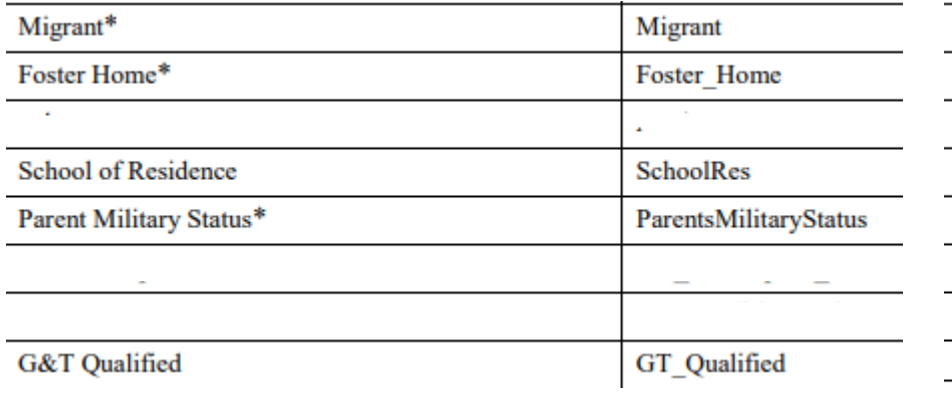

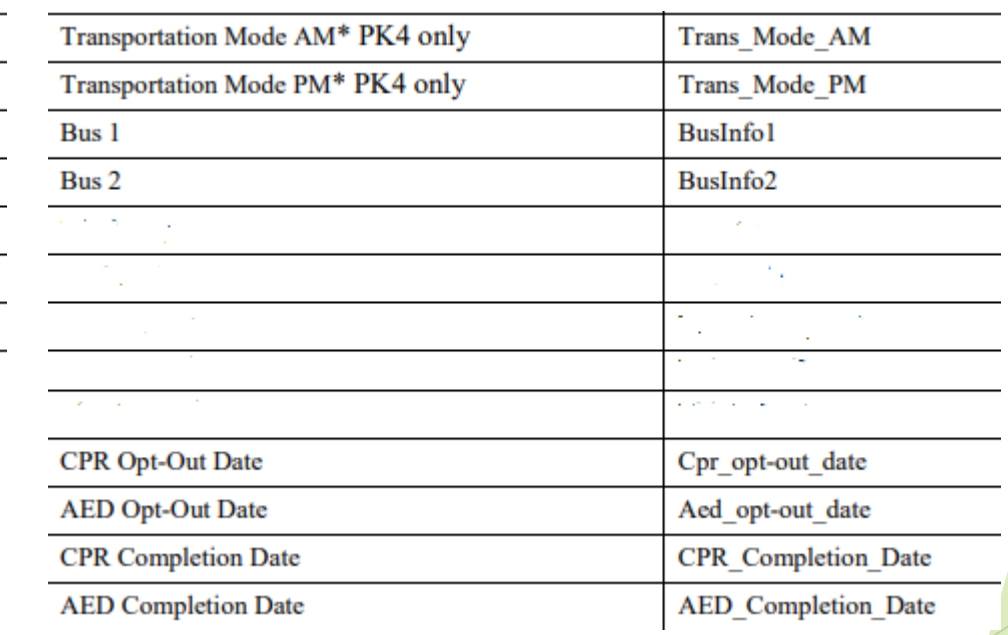

- **Coordinated Early Intervening Services (CEIS)**  Check this box to indicate that a student is receiving general education intervention services from a district for the current year.
- **True Grade** Some special programs to which students are assigned are offered at physical or virtual locations different from the student's home school; therefore, when grade levels for the other location cannot correctly indicate true grade level, select the value for the student's "True Grade" from the drop-down list. That is, populate the True Grade field ONLY for those students who are receiving special education services at a school location that does not include his or her grade level in the grade range for entry in the Grade Level field.
- **Adult Ed Entry Date**  Adult Education entry date in this field to indicate the date on which the student entered an Adult Education program. Students who were enrolled in an adult education program and were being tracked by a district during the current school year must be coded in PowerSchool as either W38 (Adult Education Diploma Tracking) or W40 (Adult Education GED Tracking).

- **Adult Ed Exit Date**  Adult Education exit date in this field to indicate the date on which the student exited the Adult Education program. Students who were enrolled in an adult education program and were being tracked by a district during the current school year must be coded in PowerSchool as either W38 (Adult Education Diploma Tracking) or W40 (Adult Education GED Tracking).
- **Adult Education Graduation Date**  Enter the Graduation Date (provided through the Adult Ed Program Office through which the student completed high school requirements for graduation). This field indicates that students who were enrolled in an adult education program and were being tracked (exit coded as W38) by a district during the current school year did, in fact, complete all requirements to receive their high school diploma through the Office of Adult Education.

- **Moved To District** Whenever a student transfers out of your school this field must be populated. If you do not know where the student went and confirmed that the student enrolled in another school you must follow procedures for a dropout student.
- **Moved To School –** A value if provided must be selected.

- **Migrant** A migratory student is a student who is, or whose parent, spouse, or guardian is, a migratory agricultural worker, including a migratory dairy worker, or a migratory fisher, and who, in the preceding 36 months, in order to obtain, or accompany such parent or spouse in order to obtain temporary or seasonal employment in agricultural or fishing work:
	- $\blacktriangleright$  has moved from one school district to another; or
	- in a State that is comprised of a single school district, has moved from one administrative area to another within such district; or
	- resides in a school district of more than 15,000 square miles, and migrates a distance of 20 miles or more to a temporary residence to engage in a fishing activity.
- Agricultural activity is defined as follows:
	- any activity directly related to the production or processing of crops, dairy products, poultry or livestock for initial commercial sale or personal subsistence;
	- any activity directly related to the cultivation or harvesting of trees; or
	- **Allectivity directly related to fish farms.**

- **Foster Home**  Once a student is placed in foster care they will remain for the entire school year.
- **School of Residence:** Enter the 7 digit code (School Identification Number or SIDN) for the school to which the student would be assigned based on the home/street address (geocode). 2018-19 SIDN List: https://ed.sc.gov/districts-schools/state-accountability/feature[boxes/school-identification-numbers-sidn/2018-19-school-list-with-sidn/](https://ed.sc.gov/districts-schools/state-accountability/feature-boxes/school-identification-numbers-sidn/2018-19-school-list-with-sidn/)
- **Parent Military Status**

#### End of Term

## End of Term

- 1. Review grading terms and dates *School > Final Grade/Reporting Term Setup*
- 2. Set deadlines
	- a) Notify school staff about grading deadlines
	- b) Verify grades for accuracy
	- c) Review Section Readiness report
- 3. Store Grades
	- How to Permanently Store Grades PowerSorce ID: 7833
	- ▶ How to Permanently Store Grades (MP4 video) PowerSorce ID: 79822
	- ▶ How to Permanently Store Grades for a single section PowerSorce ID: 67018
- 4. Print Report Cards
	- Report Card Resources PowerSorce ID: 53588
	- Report Card Creation Checklist PowerSorce ID: 68784
	- Printing Report Cards for Students Who Transferred Out PowerSorce ID: 7404

#### End of Term

- 5. Setup and Calculate Honor Roll *(optional)*
	- Tutorial: Honor Roll Setup PowerSorce ID: 55385
	- ▶ Setting Up Honor Roll Based on Current Grades PowerSorce ID: 7825
	- ▶ Setting Up Honor Roll Based on Stored Grades PowerSorce ID: 8051
	- ▶ Setting Up Honor Roll Based on Letter Grades, Not GPA PowerSorce ID: 7178
	- **After you setup honor roll at your school contact your district office admin and ask them to run the Calculate Honor Roll function. This process will generate Honor Roll records for students and store them on in a table. This must be executed first before a school can run their Honor Rolls Report.**
	- Running the Honor Roll Report PowerSorce ID: 5837
	- DAT tag for Honor Rolls PowerSorce ID: 6442

#### The End Questions???